# Инструкция по работе с модулем "Завершение обучения" в ЕЛК

# **ВАЖНО!**

Обращаем особое внимание на важность выверки данных, которые будут печататься в дипломах и приложениях к ним. Именно на основе выверенной Вами информации документы государственного образца будут отправлены на печать. В случае, если в уже готовых (после типографии) документах будут содержаться ошибки, их замена возможна только через выдачу дубликата, то есть документ будет содержать название «дубликат». Замена ЕПД возможна только на платной основе.

#### Основное образование

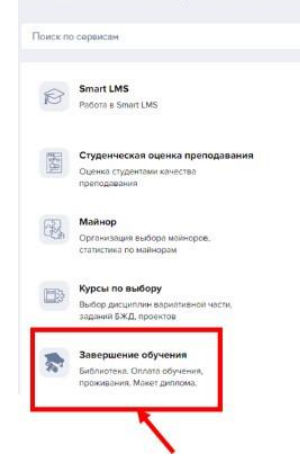

1. Модуль "Завершение обучения" позволит вам завершить все формальности по отношению к университету без бумажного "обходного листа".

2. Никакие бумажные заявления подавать не нужно. Обращаем на это внимание. Модуль предназначен для студентов выпускного курса - для остальных студентов доступен в режиме просмотра.

3. Модуль "Завершение обучения" расположен в едином личном кабинете студента Вышки, необходимо зайти <https://lk.hse.ru/> **,** ввести свой логин и пароль от корпоративной почты. Рекомендуется использовать браузер Google Chrome*.*

- 4.
- 5. Далее перейти в блок "Учебные сервисы"-"Основное образование"-"Завершение обучения".

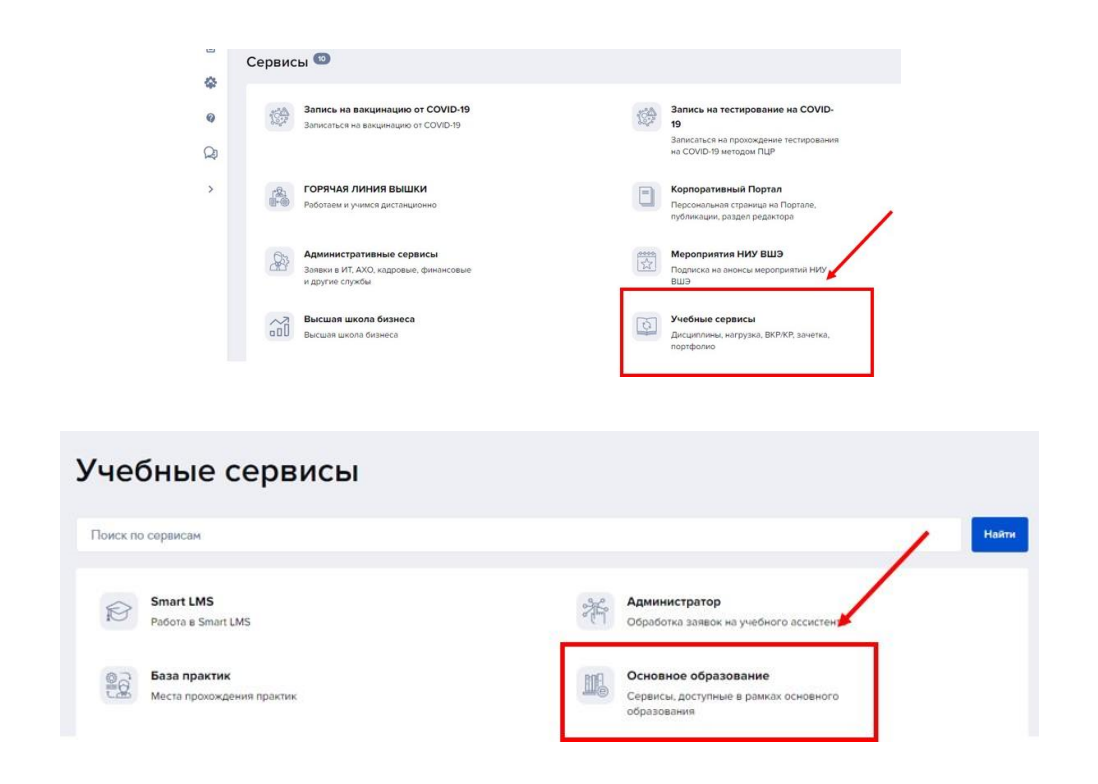

#### Интерфейс выглядит следующим образом: вкладки с информацией о студенте.

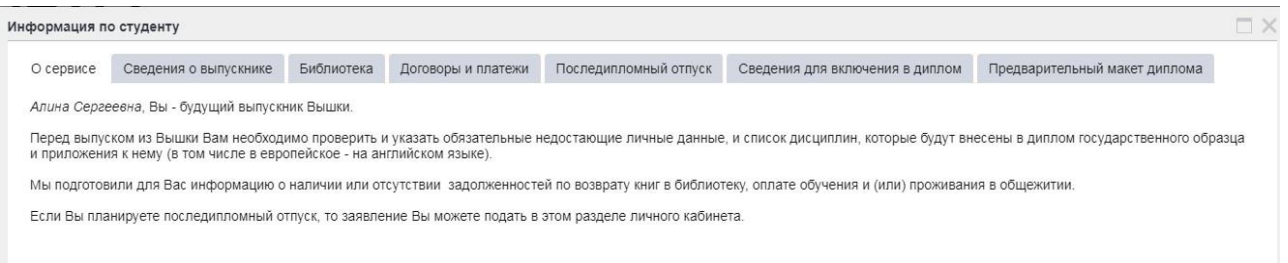

- 1. **"О Сервисе"** информационный блок, требующий ознакомления.
- 2. **"Сведения о выпускнике"** персональные данные. Именно в таком виде они будут отражены в дипломе о высшем образовании и в приложениях к нему. Если Вы заметили ошибку, внесите соответствующие изменения в поле с информацией.
	- a. **ФИО на русском, английском, дата рождения** проверка правильности написания. В случае изменения ФИО, заблаговременно обратитесь в учебный офис Вашей образовательной программы для подачи заявления на смену ФИО и предоставьте подтверждающие документы.
	- b. **Контактные данные** данные для связи с Вами: телефон и корпоративная почта/личная почта.
	- c. **Информация по СНИЛС**\* номер Вашего СНИЛС требуется для передачи данных о выданном Вам дипломе о высшем образовании в систему ФИС ФРДО, предназначенную для подтверждения факта выдачи документа. Этой системой пользуются работодатели, другие университеты для проверки указанных кандидатом сведений. Эта система используется при нострификации диплома в случае официального перевода на иностранные языки.

Студентам выпускного курса (гражданам – РФ) необходимо указать СНИЛС, так как номер СНИЛС является с 1 января 2021 года обязательным полем в [федеральном реестре документов об образовании.](http://obrnadzor.gov.ru/gosudarstvennye-uslugi-i-funkczii/7701537808-gosfunction/formirovanie-i-vedenie-federalnogo-reestra-svedenij-o-dokumentah-ob-obrazovanii-i-ili-o-kvalifikaczii-dokumentah-ob-obuchenii/) Данным реестром пользуются государственные и коммерческие организации при легализации дипломов, работодатели и другие университеты для подтверждения факта выдачи диплома. Если у выпускника не будет номера СНИЛС, то мы не сможем отобразить информацию в федеральном реестре выданных дипломов, и диплом не сможет быть подтвержден в данном реестре по запросам работодателей или других университетов.

Информация о необходимости предоставления СНИЛС размещена также для студентов на сайте ["Вышка для своих"](https://www.hse.ru/our/news/448862540.html).

*\*Отказываясь от предоставления номера СНИЛС Вы соглашаетесь с тем, что реквизиты Вашего диплома не будут переданы в ФИС ФРДО, поэтому проверить подлинность документа в данном реестре будет нельзя. В соответствии с Правилами ведения федеральной информационной системы «Федеральный реестр сведений о документах об образовании и (или) о квалификации, документов об образовании», утвержденными Постановлением Правительства РФ от 26.08.2013 г. №729, сведения о СНИЛС выпускников - граждан РФ указываются в обязательном порядке для передачи данных о выданных дипломах в систему.*

3. **"Библиотека"** - данные о взятых книгах в библиотеке. Если во вкладке стоит "Дата возврата" - обращать внимание на фразу "Есть задолженность" не нужно.

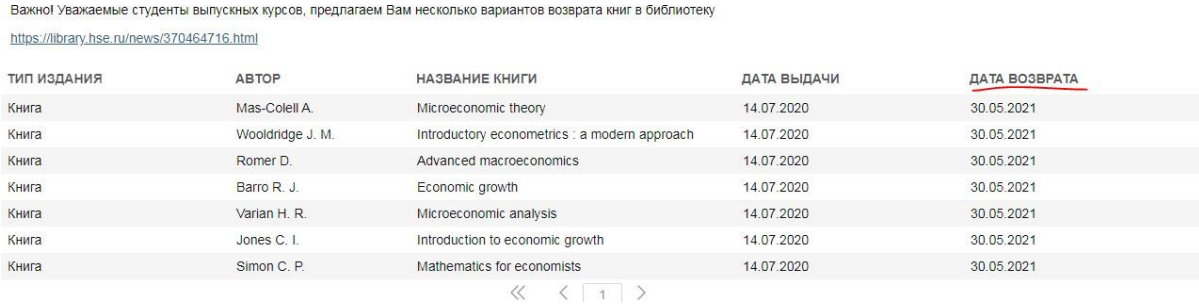

- 4. **"Договоры и платежи"** данные об имеющихся финансовых задолженностях (для коммерческих студентов НИУ ВШЭ). Если во вкладке стоит "Есть задолженность", свяжитесь с Учебным офисом для уточнения информации и своевременного погашения фин.задолженности.
- 5. **"Последипломный отпуск"** студенты имеют право на предоставление последипломного отпуска [\(каникул\)](https://www.hse.ru/studyspravka/igaotpusk) до 12 августа. В случае предоставления каникул за Вами сохранится статус студента. На весь каникулярный период продлится выплата стипендии (при ее наличии), а также при необходимости право проживания в общежитии. Предоставление каникул не влияет на своевременную выдачу диплома. В случае необходимости внесения изменений, обратитесь в учебный офис Вашей образовательной программы. Достаточно нажать "Сохранить выбор" и Ваша заявка на отпуск будет отправлена.

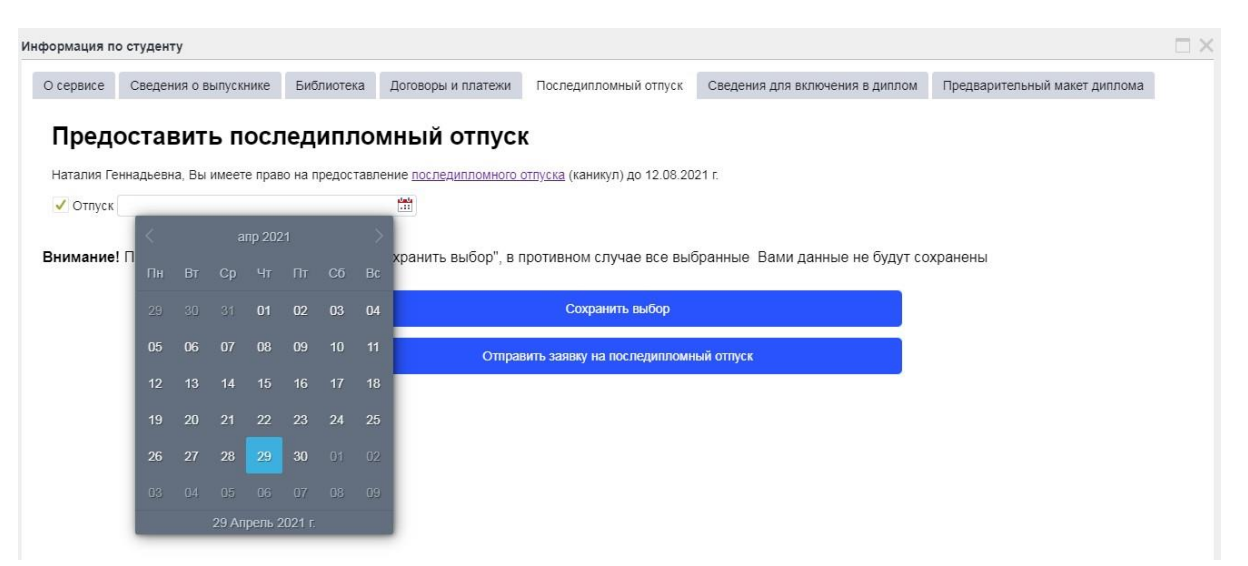

6. **"Сведения для включения в диплом"** – один из важнейших этапов проверки и согласования. В приложение к диплому необходимо включить следующие параметры:

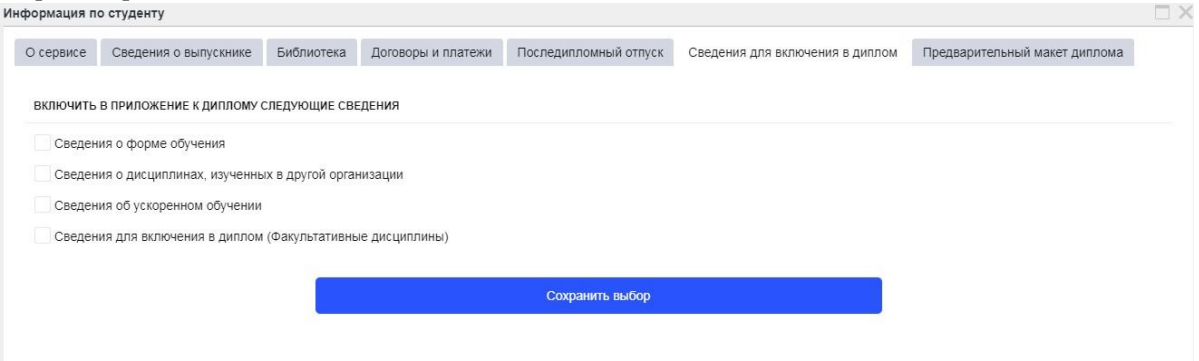

- a. **Сведения о форме обучения** для очной формы обучения мы рекомендуем всегда проставлять галку-согласие, так как указание данной формы обучения исключительно положительно влияет на итоговый документ и его статус).
- b. **Сведения о дисциплинах, изученных в другой организации** параметр исключительно для студентов, переведенных из других образовательных учреждений высшего образования, и студентов, участвовавших за период обучения в исходящей мобильности, которые хотят внести в приложение к диплому дисциплины, изученные в другом вузе (до перевода/в рамках мобильности) в качестве факультативных.

*NB! Если Вы не относитесь к вышеуказанным категориям студентов, пожалуйста, не нужно проставлять в данном параметре галкусогласие! Просто пропустите данный параметр.*

c. **Сведения об ускоренном обучении** – параметр исключительно для студентов, находившихся на ускоренном обучении за текущий период обучения в НИУ ВШЭ.

*NB! Если Вы не относитесь к вышеуказанной категории студентов, пожалуйста, не нужно проставлять в данном параметре галкусогласие! Просто пропустите данный параметр.*

d. **Сведения для включения в диплом (Факультативные дисциплины)** – перед заполнением данного поля откройте предварительный макет диплома на следующей вкладке, выгрузите макет и ознакомьтесь с ним. Если за время Вашего обучения в НИУ ВШЭ Вами были пройдены какиелибо факультативы, они будут отражены в приложении к диплому (стр. 3 макета) в разделе «Факультативные дисциплины. Их внесение в диплом целиком и полностью зависит от решения студента. Вы можете внести все указанные факультативы, внести факультативы выборочно, или не вносить факультативы вовсе. После принятия решения о том, какие из факультативов должны остаться в Приложении к диплому, пропишите название каждого из них в поле **«Сведения для включения в диплом (Факультативные дисциплины)»** как показано на примере:

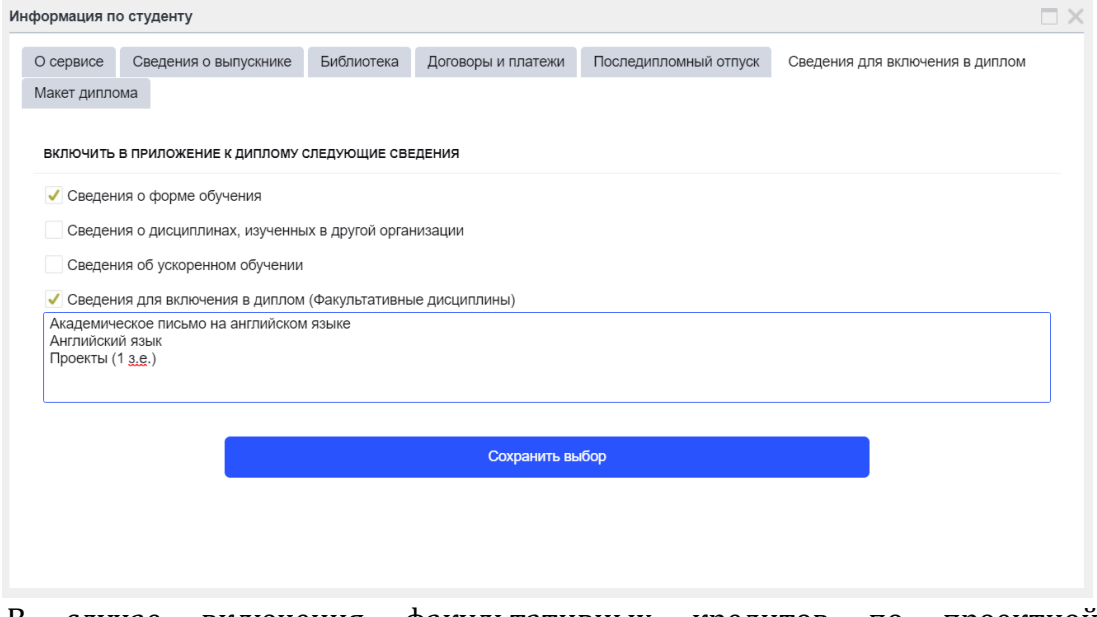

B случае включения факультативных кредитов по проектной деятельности, просьба оставить в данном поле запись «Проекты ( \_\_ з.е.)» с указанием кол-ва з.е.

- 7. "Предварительный макет диплома" данная вкладка состоит из двух файлов:
	- а. файл с макетом диплома включает всю информацию по диплому, написание ФИО (и его корректное распределение по категориям), образовательную программу, дисциплины, оценки. В макете будет отсутствовать оценка по защите ВКР, так как проверка макет арассылается до защиты.
	- b. файл с ЕПД (список дисциплин и перевод) проверяется наименование дисциплин, перевод на английский.

Обращаем Ваше внимание, что при проверке диплома и приложения к диплому, необходимо обязательно проверить следующую информацию:

1. ФИО и дата рождения - корректность написания, распределение по категориям;

# 2. Информация по ОП, степени обучения, форме, специализации и направленности

3. Блок курсовых работ и проектов - проверить оценки и наименование каждой работы на все виды языковых ошибок (пунктуационные, орфографические, капитализация, задвоенные кавычки и т.д.)

4. Дисциплины - необходимо проверить оценки по дисциплинам на их наличие и качество. «Нет оценки» может стоять только у ВКР, так как её защита ещё не состоялась;

5. ВКР - необходимо проверить наименование ВКР на все виды языковых ошибок (как и блок КР и проектов).

В выгрузке информации для Европейского приложения к диплому (далее ЕПД) обязательны к проверке:

1. **Транслитерация фамилии и имени** (согласно данным имеющимся в Вашем загран.паспорте!)

# 2. **Наименование МКР за 2 курс на английском языке**;

# 3. **Наименование ВКР на английском языке**.

При обнаружении ошибок, укажите их в специальной форме на вкладке «Макет диплома».

# **Частые вопросы:**

• **Почему в приложении к диплому напротив курсовых работ и проектов стоит символ «Х»?**

Данный символ обоначает раздел и стоит напротив раздлеов: блок майнора, курсовые работы, проекты, практика, государственная итоговая аттестация. Оценки либо раскрываются ниже внутри раздела, либо (в случае курсовых и проектов вынесены в отдельный блок на 2 стр. макета на основании структуры гос.бланка). Не является ошибкой.

• **Почему в моем Европейском приложении к диплому (ЕПД) отсуствует проект(-ы) и оценка(-и) за него(них)?**

В шаблон Европейского приложения к диплому, утвержденному в НИУ ВШЭ, не входит детализация проектной деятельности, поэтому в ЕПД вместо детальной информации по каждому выполненному проекту (название, кол-во кредитов, оценка) будет указан общий раздел PROJECT ACTIVITY и выставлено общее кол-во кредитов, полученных за проектную деятельность.

# **ВНИМАНИЕ!**

- Все изменения отражаются в личном кабинете **на следующий день**, после того, как Сотрудник УО внес изменения в АСАВ, если они были согласованы.
- Если Вы пропустили сроки установленные Учебным офисом для проверки своих данных, макет будет утвержден сотрудником УО (отметка появится в кабинете автоматически).
- Если у Вас возникнут вопросы, присылайте их на lms@hse.ru с пометкой "Завершение обучение".